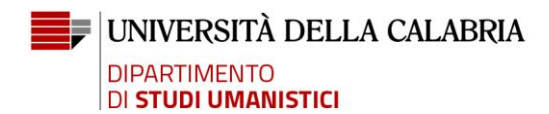

## **Istruzioni per enti che intendono stipulare una convenzione**

L'ente interessato dovrà recarsi sulla piattaforma [\(https://unical.tsp.esse3.cineca.it/pub/main](https://unical.tsp.esse3.cineca.it/pub/main-page)[page\)](https://unical.tsp.esse3.cineca.it/pub/main-page), cliccare su "Richiesta accredito" ed effettuare la registrazione sul sistema, **avendo cura di selezionare, nell'apposito menu, l'Area Disciplinare "Studi Umanistici".**

Al termine della richiesta verrà generata una password che sarà necessario salvare immediatamente.

Se la richiesta di accredito verrà approvata in sede di Consiglio di Dipartimento (si considerino 45 giorni di attesa), l'ente riceverà una mail recante in allegato la convenzione, che dovrà firmare digitalmente (non saranno accettati documenti firmati diversamente) e restituire all'indirizzo mail scrivente<sup>[1](#page-0-0)</sup>. L'ente potrà così procedere con la compilazione online del/dei progetto/i formativo/i e con lo svolgimento del/dei tirocini, come da istruzioni incluse nell'iter principale.

<span id="page-0-0"></span><sup>&</sup>lt;sup>1</sup> La convenzione controfirmata dal Dipartimento verrà caricata sulla piattaforma dagli uffici competenti.